# YOUPI Win

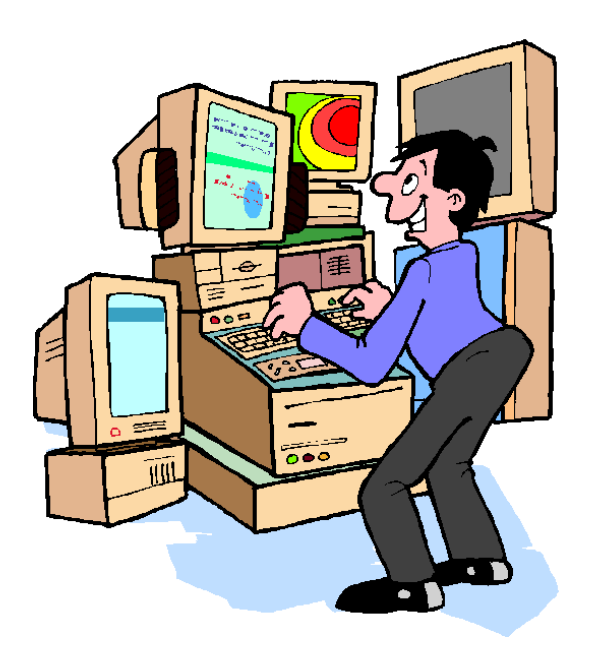

Version 4.00

Table des matières

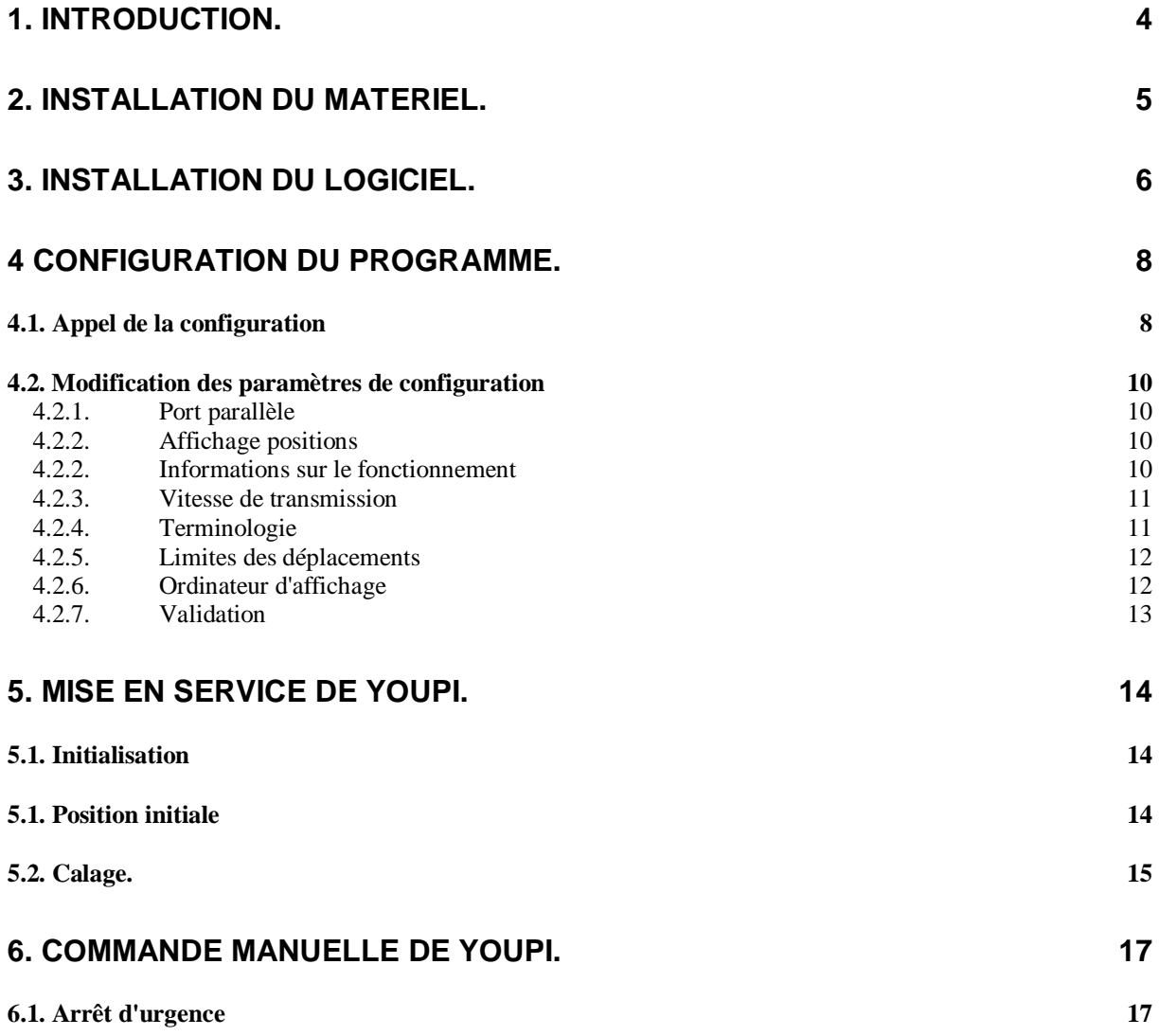

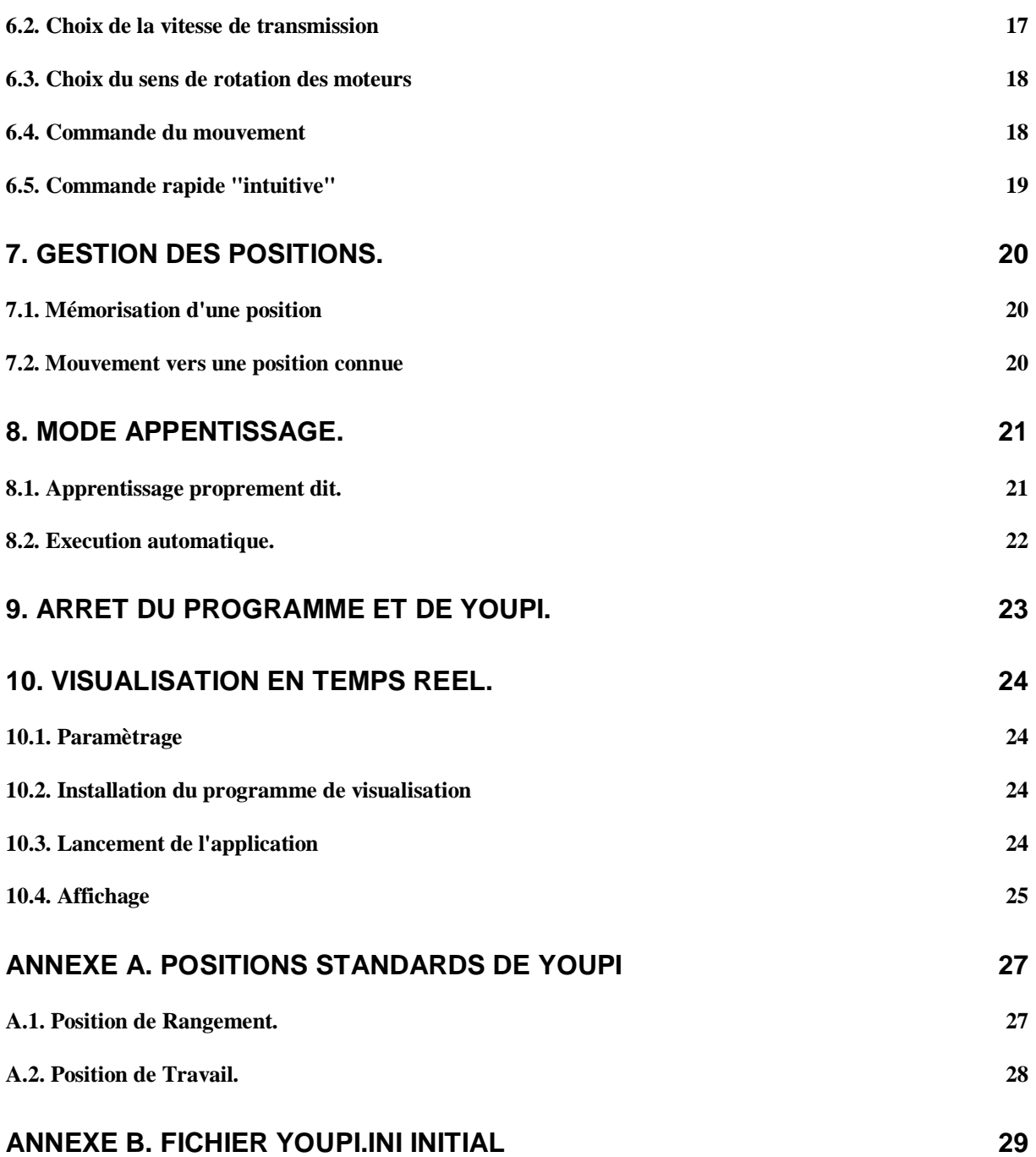

## **1. Introduction.**

Le présent logiciel a été élaboré suite à la découverte d'un bras manipulateur nommé "YOUPI" construit autour des années 1985 et distribué dans les établissement scolaires à vocation technique.

A l'époque, il était prévu pour fonctionner avec des micros ordinateurs de type MO5 ou TO7.

Une version de programme pour PC fonctionnait sous système DOS.

Après une opération de maintenance (décapage des anciens lubrifiants qui s'étaient solidifiés et graissage), il nous est paru amusant de développer un nouveau logiciel sous Windows.

Après quelques tâtonnements et améliorations, ceci a conduit à la version présentée dans le présent document. Elle reste probablement très perfectible, mais a, au moins, le mérite de fonctionner.

Les principales fonctionnalités incluses concernent :

- la modification des paramètres et leur sauvegarde
- l'initialisation du programme et de Youpi
- la commande des différents axes manuellement
- un mode "apprentissage" pour définir, mémoriser et reproduire des suites de mouvements
- l'affichage optionnel en temps réel de la position de Youpi (nécessite un second PC relié au premier par un réseau Ethernet)

## **2. Installation du matériel.**

Le bras manipulateur Youpi est commandé par un PC, auquel il doit être relié par un câble particulier.

L'ordinateur (PC) doit disposer d'une prise "port parallèle". Il s'agit d'une prise type DB25 femelle. Le bios de la machine doit être configuré pour assigner ce port à LPT1 ou LPT2

Le câble de liaison entre le PC et Youpi doit respecter le câblage suivant:

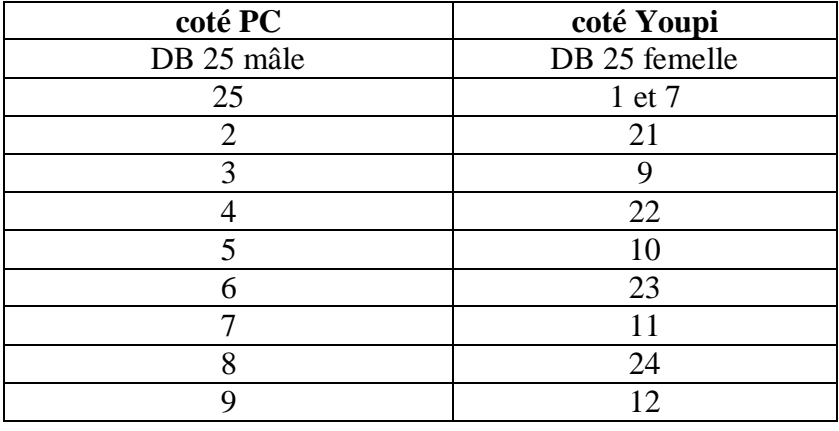

Les numéros indiquent les numéros de broche (pin) de chaque prise.

ATTENTION :Si l'on part d'un câble existant en le modifiant, on prendra la précaution de déconnecter tous les autres fils.

## **3. Installation du logiciel.**

La procédure ci-dessous concerne l'installation sous un système équipé de Windows XP Pro. Pour un autre système d'exploitation compatible, le cheminement peut être légèrement différent

Lancer le programme SETUP.EXE

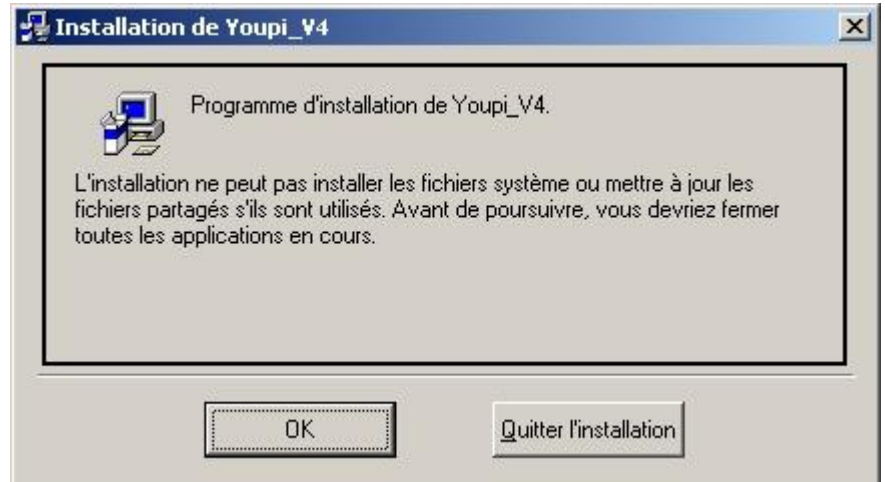

Actionner le bouton "OK"

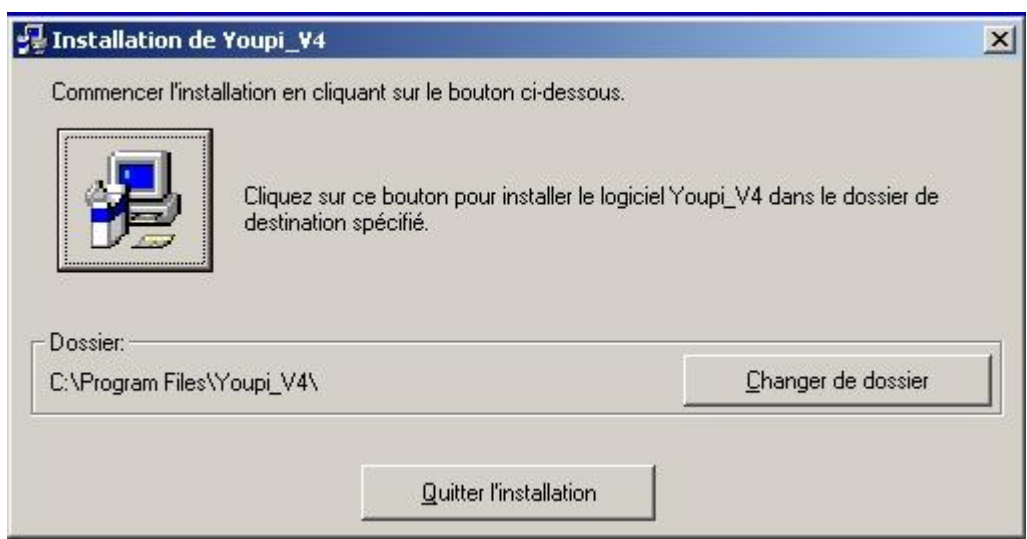

Par défaut l'installation s'effectue dans le répertoire "c:\Program Files\Youpi\_V4"

Si besoin, choisir un répertoire différent, après avoir actionné le bouton "Changer de dossier.

Actionner ensuite le gros bouton représentant un ordinateur L'installation se poursuit alors et doit normalement se terminer par le message :

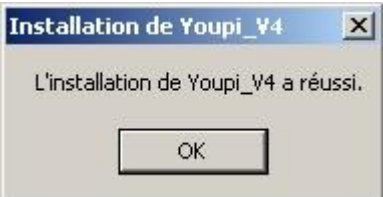

Confirmer en actionnant "OK"

Il peut être pratique de créer un raccouci sur le bureau pour permettre d'appeler le programme plus facilement

Pour ce faire :

- click sur "Démarrer"
- choisir "Programmes"
- click droit sur "Youpi\_V4"
- choisir "Envoyer vers ..."

-click gauche sur "Bureau (créer un raccourci)"

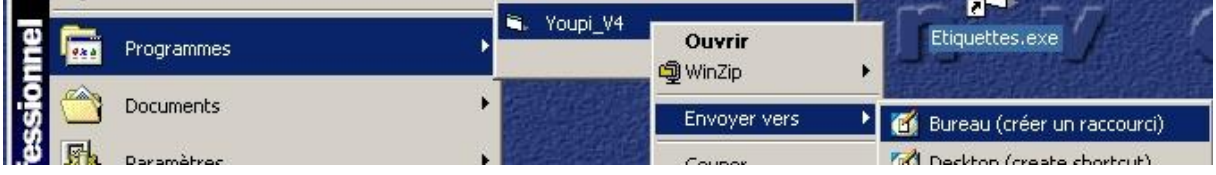

Nota : Durant l'installation, un fichier de paramètres "YOUPI.INI" est créé dans la racine du disque C:

## **4 Configuration du programme.**

Pour fonctionner correctement le programme a besoin d'un certain nombre de renseignements. Ils sont stockés dans le fichier C:\YOUPI.INI qu'il est possible de modifier au moyen d'un éditeur (Notepad par exemple) Toutefois, il est plus simple d'utiliser la fenêtre de configuration incorporée dans le programme.

D'une façon générale; les modifications doivent être effectuées par un utilisateur averti. Des valeurs erronées peuvent conduire à un fonctionnement erratique, voir un non fonctionnement complet.

#### *4.1. Appel de la configuration*

Lancer le programme YOUPI\_V4

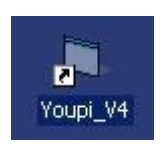

Youpi V4 Déplacement en mode manu Options Ouitte **Base** Horaire Anti-Hor  $H$  $IA$ **Bras** Descend Monte Av. bras Descend Monte Poignet Descend Monte Main Devisse Visse  $\odot$ Pince Ferme Duvre Vitesse (pas/s)  $: \mathbf{O}$  :  $3000$ rawa na pina n 不安 Déplacement (nombre de pas)  $10$  $100$  $1000$  $\overline{1}$  $400$ Buffer Initialisation | Memo. Position  $\mathbb{C}$  $\Gamma$ Init. Position Vers Position Calage Apprentissage Execution

La fenêtre principale s'affiche

Dans la barre de menu de la fenêtre, choisir "Options", puis "Affichage"

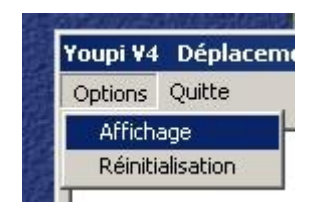

Ceci provoque l'apparition de la fenêtre permettant l'intervention sur les différents paramètres

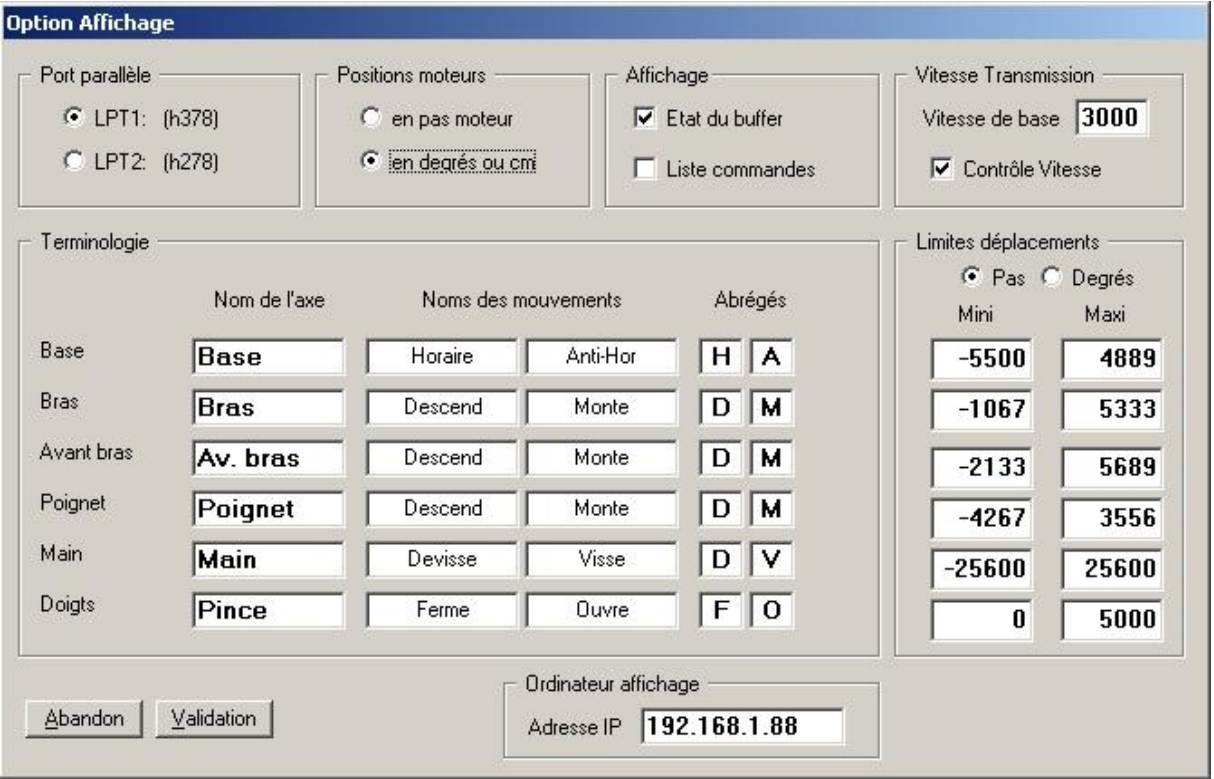

#### *4.2. Modification des paramètres de configuration*

#### **4.2.1. Port parallèle**

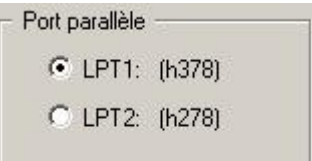

Sélectionner LPT1 ou LPT2 selon le port parallèle sur lequel est connecté Youpi.

#### **4.2.2. Affichage positions**

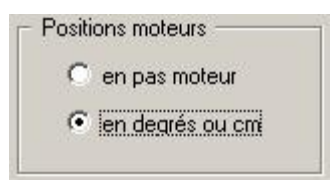

La position des moteurs peut être affichée à l'écran selon deux modes :

- en pas moteur (ou demi-pas):

Les moteurs sont conçus pour effectuer 200 pas par tour.

- en degrés (ou centimètres pour la pince) : conseillé

Les règles de conversion entre ces deux modes sont fournis en annexe .

#### **4.2.2. Informations sur le fonctionnement**

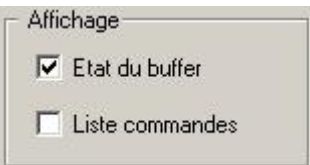

En régle générale ces deux options ne sont pas sélectionnées. Elles sont prévues pour aider à la résolution d'un éventuel problème de communication entre de PC et Youpi

Etat du buffer : Affichage du nombre de commandes restant à transmettre et de la progression

Liste des commandes : Affichage en hexadécimal des commandes envoyées.

#### **4.2.3. Vitesse de transmission**

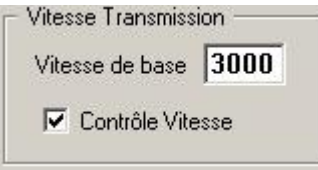

La vitesse correspond au nombre de commandes transmises à Youpi durant une seconde.

La vitesse maximale conseillée est de 3000.

En phase d'expérimentation, pour permettre de réagir durant des déplacements mal contrôlés, il est prudent de diminuer cette valeur à 500.

L'option "Contrôle vitesse" autorise ou non la modification de la valeur initiale de la vitesse durant le fonctionnement.

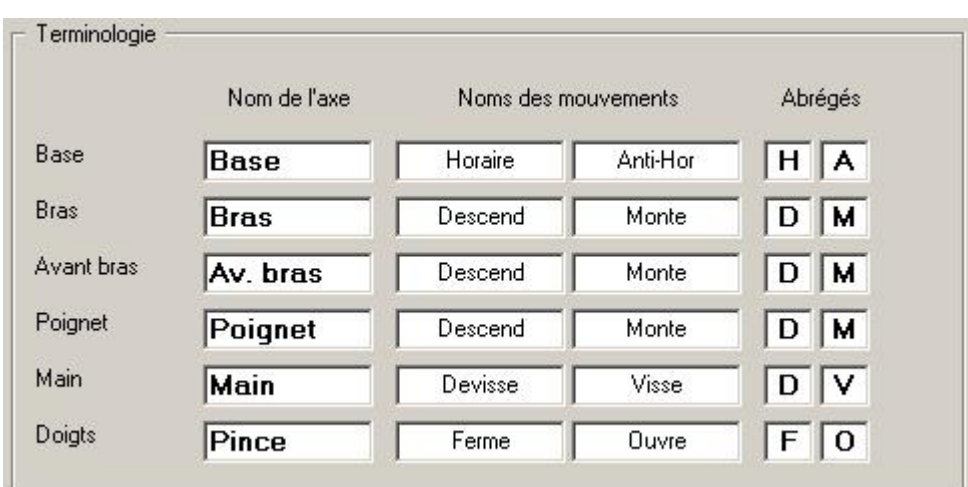

#### **4.2.4. Terminologie**

Les termes utilisés pour définir les axes (moteurs) et les sens de rotation peuvent être adaptés afin de faciliter la compréhension des différents mouvements.

#### **4.2.5. Limites des déplacements**

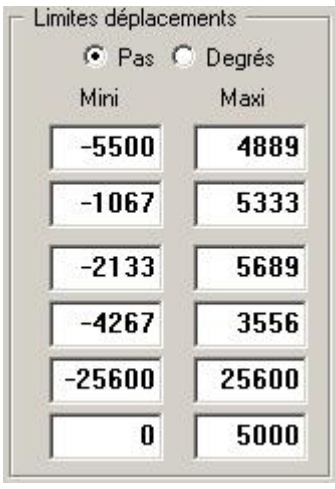

Youpi n'étant pas équipé de capteur de position, les limites de chaque mouvement sont traitées dans le programme de commande.

Les valeurs fournies par défaut correspondent à des déplacements maximaux.

Selon l'application, il est souhaitable de réduire ces valeurs afin de ne conserver que des plages "utiles".

A noter que ces valeurs peuvent être affichées en pas moteur ou en degrés (centimètres pour la pince)

#### **4.2.6. Ordinateur d'affichage**

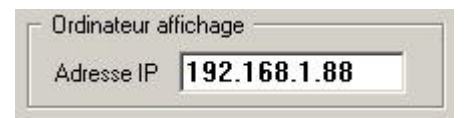

Cette option concerne l'utilisation d'un second ordinateur PC pour afficher en temps réel la position de Youpi.

En utilisation standard, ne fournir aucune valeur dans cette zone

Le fonctionnement avec un second ordinateur est détaillé dans un chapitre ci-après.

#### **4.2.7. Validation**

**Abandon** Validation

Actionner "Validation" pour mémoriser les modifications effectuées.

Dans le cas contraire, "Abandon" ignore toutes les modifications

#### ATTENTION :

La validation enregistre les valeurs indiquées et les applique immédiatement. Si ces paramètres doivent devenir définitifs, il conviendra de les sauvegarder dans le fichier de configuration. En quittant le programme, il est alors nécessaire de répondre positivement à la question "Conservation des paramètres dans un fichier ?"

## **5. Mise en service de Youpi.**

Rappelons que Youpi n'est pas équipé de capteur qui permettrait au PC de commande de connaître la position de chaque élément.

Il convient donc de placer Youpi dans une position "de référence", puis d'indiquer cette position au programme.

Deux méthodes ont été développées à cet effet :

- Youpi, lors de l'arrêt précédent est resté dans une position connue
- ou la position est quelconque. C'est en particulier le cas après un déplacement manuel des axes lié à une manipulation ou au transport.

#### *5.1. Initialisation*

Mettre Youpi sous tension (Interrupteur rouge en façade)

Actionner le bouton

Initialisation

Ceci a pour effet d'initialiser l'électronique de commande de Youpi

#### *5.1. Position initiale*

A n'utiliser que dans le cas ou Youpi se trouve dans une position connue et déjà répertoriée

**Les positions standards "Rangement" et "Travail" sont détaillées en Annexe A.**

Actionner le bouton

Init. Position

La liste des positions connues apparaît

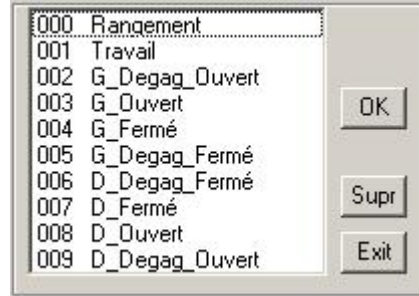

Sélectionner la position adéquate et valider par "OK" ou double click Les positions supposées des différents axes sont alors mis à jour dans la fenêtre principale après confirmation .

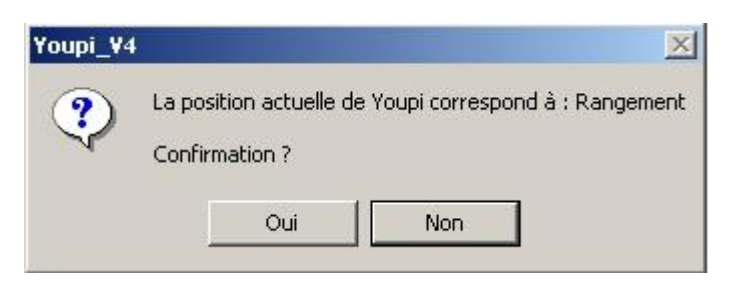

**Toute commande envoyée alors vers Youpi entraînera des déplacements à partir des postions supposées exactes.** 

#### *5.2. Calage.*

Autorise tous les mouvements afin de placer Youpi dans une position connue.

Calage

Aucun contrôle n'est alors effectué sur les déplacements, ce qui est rappelé dans un message :

> **ATTENTION** Déplacements non contrôlés

**Avant de provoquer des déplacements, il est conseillé de réduire la vitesse de transmission à une valeur inférieure ou égale à 500.**

Utiliser les boutons de commande des différents axes pour positionner Youpi :

pax exemple, dans le cas de la pince, le bouton "F" pour fermer, le bouton "O" pour ouvrir

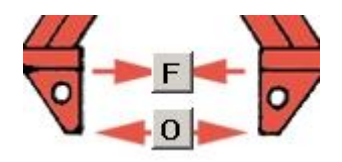

Pour obtenir un déplacement plus fin, il est possible, pour chaque axe de choisir le sens de rotation, par exemple pour la base :

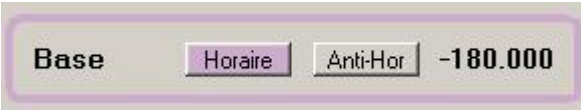

puis un nombre de pas à effectuer :

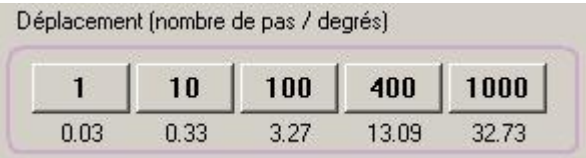

Quand tous les axes ont été placés correctement, valider en mémorisant la position par

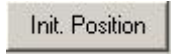

et procéder comme dans le paragraphe 5.1 ci-dessus

## **6. Commande manuelle de Youpi.**

#### *6.1. Arrêt d'urgence*

**Avant de commander les mouvements de Youpi, il est indispensable de connaître la fonction "Arrêt d'urgence"**

Elle est provoquée par l'action sur le bouton

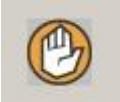

et provoque un arrêt immédiat de la transmission des commandes

Un message demande ensuite si l'abandon est définitif ou si la transmission peut se poursuivre.

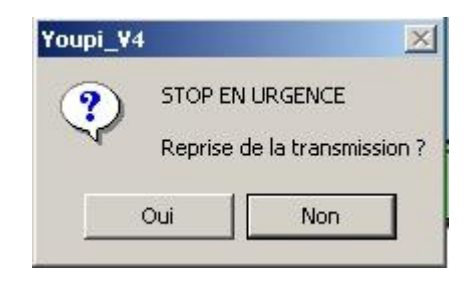

#### *6.2. Choix de la vitesse de transmission*

Par défaut, la vitesse utilisée correspond à celle qui est enregistrée dans le fichier des paramètres.

Il est toutefois possible de la modifier en bougeant le curseur (si l'option "contrôle vitesse" a été choisie (voir § 4.2.3.).

**Dans le cas de nouveau mouvements, il est vivement recommandé de réduire cette vitesse, afin de permettre une réaction d'arrêt d'urgence par exemple.**

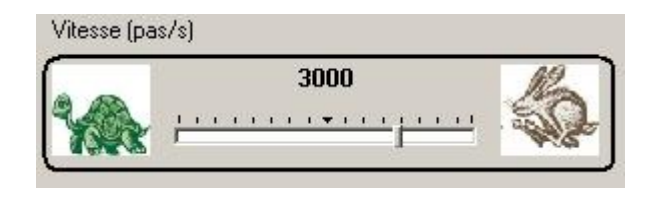

#### *6.3. Choix du sens de rotation des moteurs*

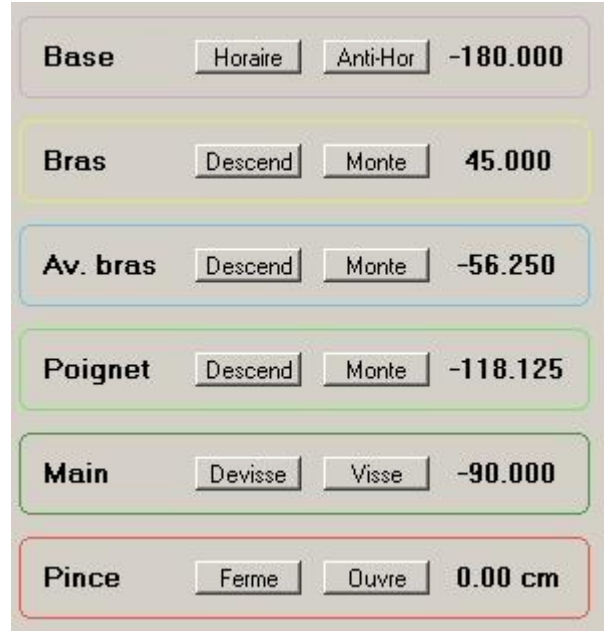

Choisir le moteur et le sens de rotation en cliquant sur un des douze boutons disponibles.

Le choix effectué est alors mis en évidence par le soulignement des couleurs, par exemple :

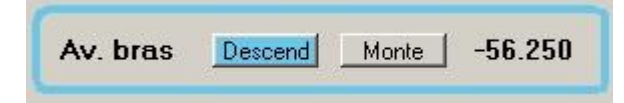

et par la coloration en rouge clignotant du bouton correspondant sur le synoptique

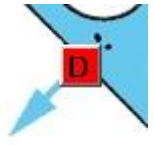

#### *6.4. Commande du mouvement*

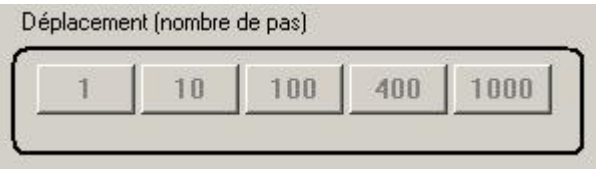

Cliquer sur un des boutons pour envoyer des commandes à Youpi

Le nombre de pas transmis est écrit sur le bouton

Ainsi, l'action sur le bouton 400, par exemple, demande à Youpi d'exécuter 400 pas (soit un tour) pour le moteur et le sens préalablement sélectionnés A noter qu'un tour de moteur correspond pour la plupart des moteurs à 1/32 de tour de l'élément correspondant (rapport de démultiplication)

Cette méthode permet un positionnement extrêmement précis de chacun des axes.

#### *6.5. Commande rapide "intuitive"*

Une autre méthode permet de commander tous le éléments de Youpi

Elle consiste à placer la souris sur un des boutons du synoptique, puis de maintenir le bouton gauche de la souris dans la position enfoncée. Par exemple, pour la pince

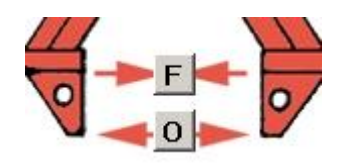

Attention : le mouvement se poursuit tant que le bouton de la souris reste enfoncé.

## **7. Gestion des positions.**

#### *7.1. Mémorisation d'une position*

Il est à tout moment possible de mémoriser la position actuelle de Youpi

Pour ce faire, actionner le bouton

Memo. Position

Il est alors demandé d'indiquer un nom associé à la position

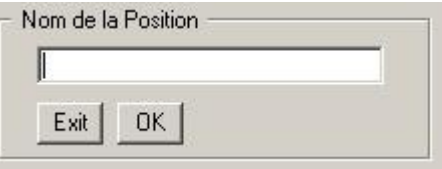

Fournir le nom et valider par "OK" Le choix de "Exit" provoque l'abandon de la mémorisation

#### *7.2. Mouvement vers une position connue*

Permet de demander à Youpi de se placer dans une position préalablement mémorisée.

Vers Position

La liste des positions connues apparaît

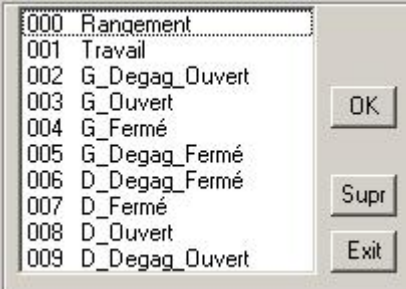

Sélectionner la position adéquate et valider par "OK" ou double click

Attention : pour se placer dans la position demandée, il est probable que Youpi doive exécuter un nombre important de pas sur plusieurs moteurs. Cela demande un délai qui peut atteindre plusieurs dizaines de seconde. Pendant ce temps il n'est pas possible de commander un autre mouvement. Seule l'action sur "Arrêt d'urgence" est permise.

## **8. Mode Appentissage.**

Le mode "Apprentissage" consiste à exécuter des mouvements enchaînés en les mémorisant, puis à demander une exécution automatique identique

**Bien qu'il soit possible de réaliser un apprentissage à partir des seules commandes de mouvements, il est vivement conseillé de commencer par enregistrer les positions caractéristiques de l'enchaînement à réaliser** (voir chapitre 7 ci avant)

#### *8.1. Apprentissage proprement dit.*

Provoqué par l'action sur le bouton :

Apprentissage

Afin que les mouvements puissent être répétés par la suite, un apprentissage doit obligatoirement commencer dans une position connue de Youpi, sinon un message le rappelle.

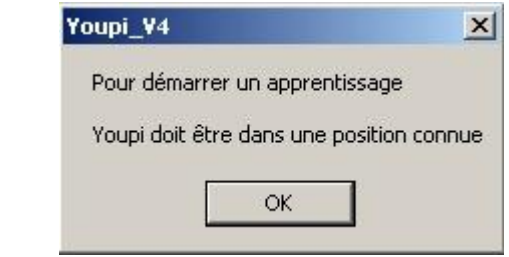

Si la position de début est acceptée, un nom est nécessaire pour identifier la séquence de commandes.

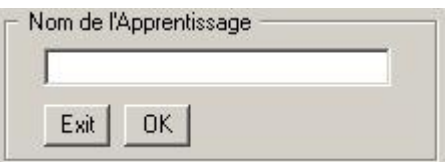

Fournir un nom et actionner "OK" ou abandonner par "Exit"

Un message attire l'attention sur le fait que le programme est en cours de mémorisation de toutes les commandes de mouvement.

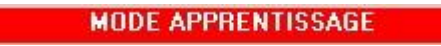

Procéder alors aux mouvements de Youpi comme désiré.

#### **Rappel : Utiliser de préférence des suites de position au moyen de "Vers position"**

Quand le séquence de déplacements est terminée, le signaler en actionnant

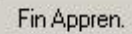

De même que pour le début, un apprentissage doit obligatoirement se terminer sur une position connue de Youpi, sinon un message le rappelle.

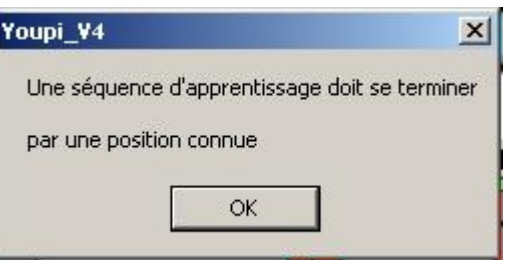

#### *8.2. Execution automatique.*

Consiste à reproduire une suite de mouvement préalablement mémorisée dan le mode "Apprentissage"

Execution

Choisir dans la liste le nom sous lequel l'apprentissage a été mémorisé

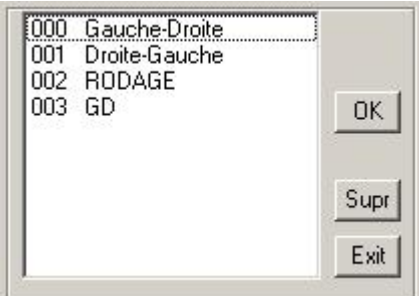

puis, valider par "OK"

Attention : pour exécuter toutes les commandes demandée, Youpi a besoin d'un certain délai qui peut atteindre plusieurs dizaines de seconde. Pendant ce temps il n'est pas possible de commander un autre mouvement. Seule l'action sur "Arrêt d'urgence" est permise.

## **9. Arrêt du programme et de Youpi.**

Afin de permettre une utilisation ultérieure de Youpi dans les meilleures conditions et, en particulier d'éviter la phase de calage lors du prochain démarrage, il est recommandé de respecter une procédure d'arrêt.

Dans le barre de menu, choisir "Quitte"

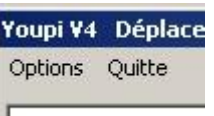

Un message souligne l'importance d'arrêter Youpi dans une position connue

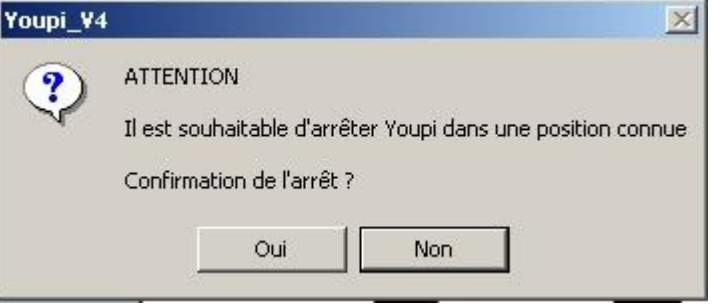

Un autre message demande si l'on désire sauvegarder les paramètres

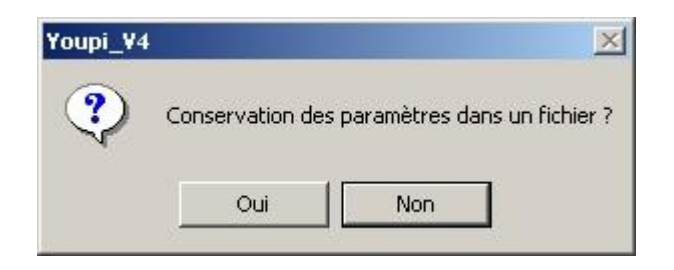

**Attention : une réponse négative (Non) à cette question signifie que les modifications apportées dans les paramètres, les positions et les apprentissages seront PERDUES.**

Après l'arrêt du programme, mettre Youpi hors tension et éviter de manipuler les éléments de façon à ce qu'ils conservent leurs positions.

## **10. Visualisation en temps réel.**

Cette fonctionnalité fait appel à un second programme "Youpi\_Visu" qui est exécuté sur un second ordinateur relié au premier en réseau.

Ce second ordinateur doit être identifié par une adresse IP fixe.

#### *10.1. Paramètrage*

Sur l'ordinateur servant à la commande de Youpi, indiquer l'adresse IP de la seconde machine (voir § 4.2.6)

#### *10.2. Installation du programme de visualisation*

Sur l'ordinateur servant à l'affichage, procéder à l'installation du module "Youpi\_Visu" en s'inspirant du chapitre 6 ci avant.

#### *10.3. Lancement de l'application*

- Démarrer le programme d'affichage sur le PC 2 Un petit libellé indique qu'il est "à l'écoute".
- Démarrer le programme de commande sur le PC 1 et attendre la synchronisation des deux ordinateurs qui se traduit par un petit libellé "Connecté"
- Procéder ensuite au traitement normal, en commençant par initialisation etc...

En cas d'erreur de dialogue entre les deux PC, un message apparaît après quelques secondes

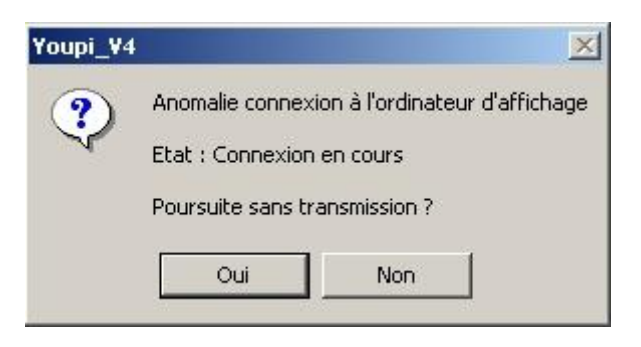

Il est alors possible de continuer, mais sans utiliser l'affichage temps réel.

## *10.4. Affichage*

R. Youpi - Affichage position  $|D|$   $\times$ X-Y Vue de profil XZ Vue de dessus En écoute C Dessus C Face  $-5500$ 1600  $-2000$  $-4200$  $-3200$  $\overline{\mathbf{0}}$ Av Bras Poignet Main Pince Base Bras

Par défaut, l'affichage contient une vue de profil et une vue de dessus

Une option "Face" permet de remplacer la vue de dessus par une vue de face.

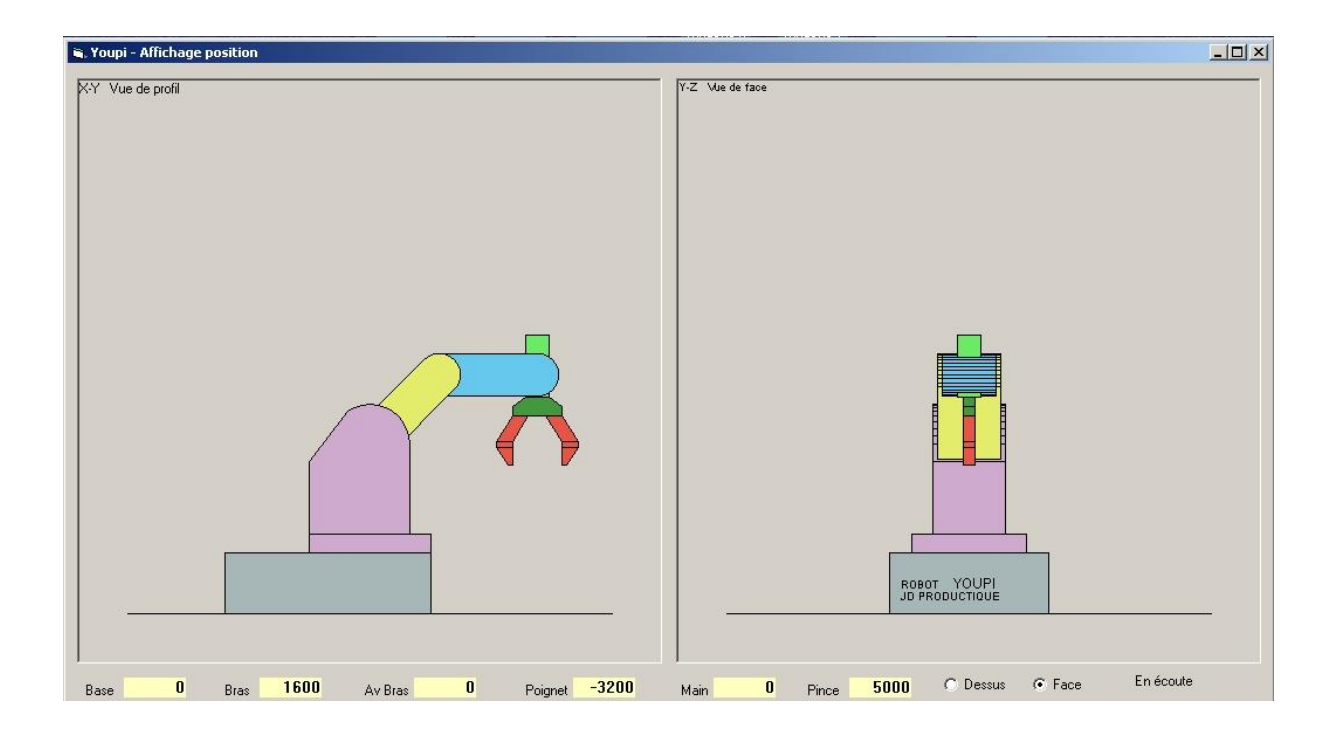

A noter que, outre les positions de chacun des axes de Youpi, chaque vue est actualisée en temps réel de façon à représenter la position exacte de Youpi.

La remarque initiale reste valable : la représentation est fidèle sous réserve que le programme de commande ait été initialisé au moyen d'une position connue de Youpi !

# **Annexe A. Positions standards de Youpi**

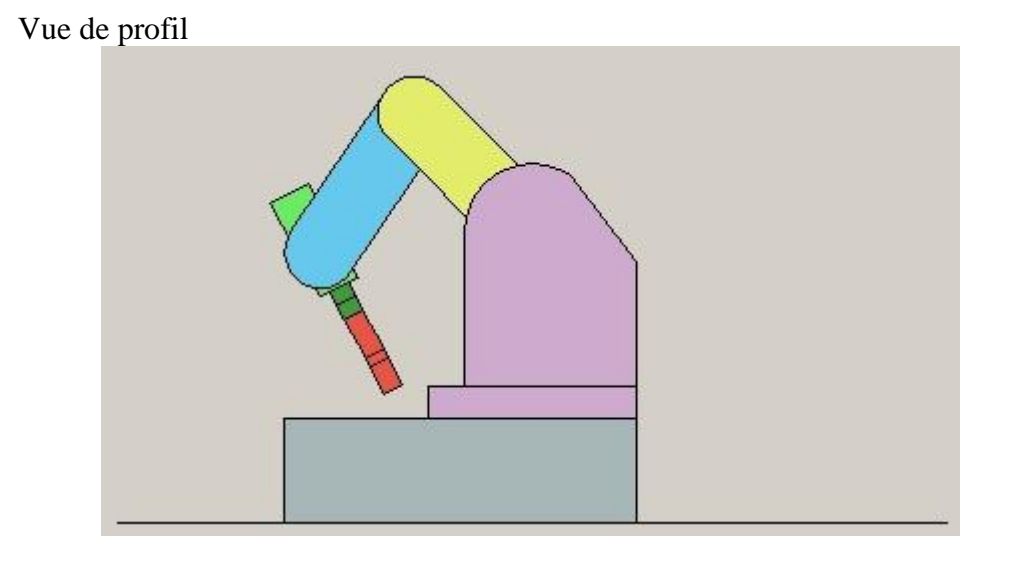

## *A.1. Position de Rangement.*

Vue de face

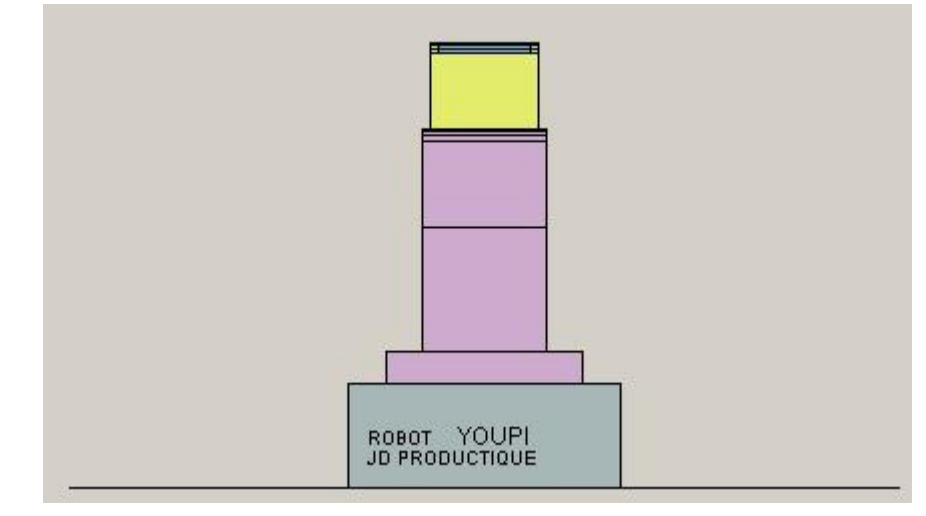

Vue de dessus

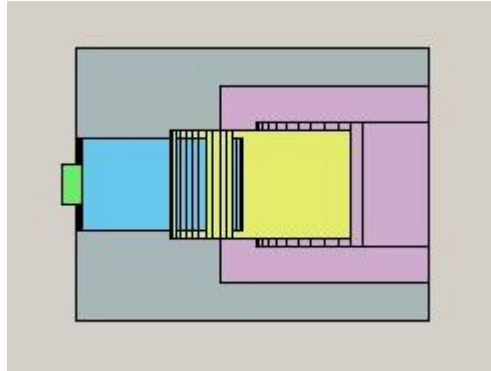

## *A.2. Position de Travail.*

## Vue de profil

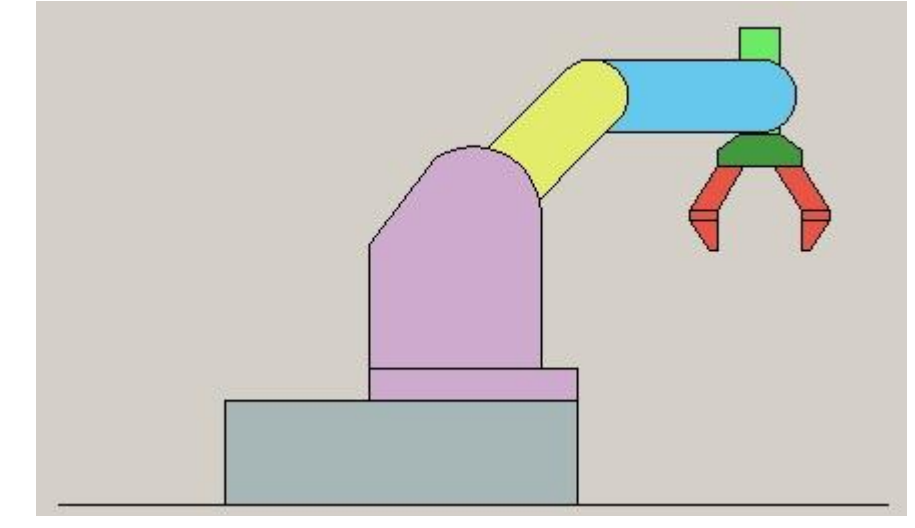

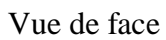

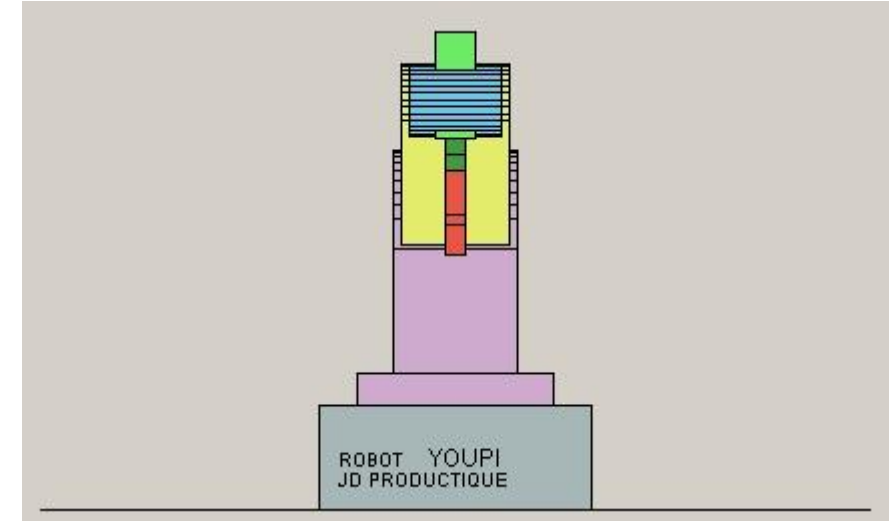

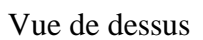

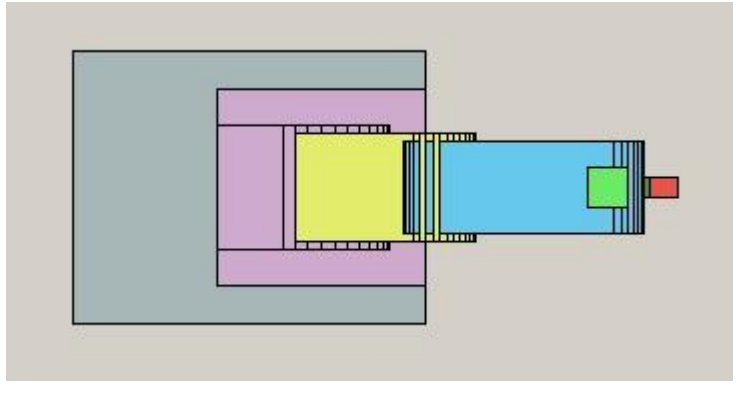

## **Annexe B. Fichier YOUPI.INI initial**

AXE=0,Base,Horaire,Anti-Hor,H,A AXE=1,Bras,Descend,Monte,D,M AXE=2,Av. bras,Descend,Monte,D,M AXE=3,Poignet,Descend,Monte,D,M AXE=4,Main,Devisse,Visse,D,V AXE=5,Pince,Ferme,Ouvre,F,O

LIMITES\_0=-5500,4889 LIMITES\_1=-1067,5333 LIMITES\_2=-2133,5689 LIMITES\_3=-4267,3556 LIMITES\_4=-25600,25600 LIMITES\_5=0,5000

AFFICHAGE\_POSITION=DEGRES AFFICHAGE\_BUFFER=OUI AFFICHAGE\_COMMANDES=NON

PORT=&H378

IP-AFFICHAGE=192.168.1.88

VITESSE=3000 CONTROLE\_VITESSE=OUI

POSITION\_000="Rangement",-5500,1600,-2000,-4200,-3200,0 POSITION\_001="Travail",0,1600,0,-3200,0,5000 POSITION\_002="G\_Degag\_Ouvert",-2750,1600,0,-3200,0,5000 POSITION\_003="G\_Ouvert",-2750,0,-1200,-3200,0,5000 POSITION\_004="G\_Fermé",-2750,0,-1200,-3200,0,1000 POSITION\_005="G\_Degag\_Fermé",-2750,1600,0,-3200,0,1000 POSITION\_006="D\_Degag\_Fermé",2750,1600,0,-3200,0,1000 POSITION\_007="D\_Fermé",2750,0,-1200,-3200,0,1000 POSITION\_008="D\_Ouvert",2750,0,-1200,-3200,0,5000 POSITION\_009="D\_Degag\_Ouvert",2750,1600,0,-3200,0,5000

APPRENTISSAGE\_000="Gauche-Droite",DEBUT="Travail",FIN="Travail" 00,2750 04,1200 02,1600 10,4000 03,1600 05,1200 01,5500 04,1200 02,1600

11,4000 03,1600 05,1200 00,2750

01,2750

APPRENTISSAGE\_001="Droite-Gauche",DEBUT="Travail",FIN="Travail" 01,2750 04,1200 02,1600 10,4000 03,1600 05,1200 00,5500 04,1200 02,1600 11,4000 03,1600 05,1200